# 如何合法的、安全的发布自己的网站

软工课上,小组做出了不错的成果,是否想把它推广出去呢?想把它作为一个实际能服务到人的项目、而不仅仅是作为一个作业吗? 如果是,那么本文可能会帮助到你。

#### 作者:橘子 邮箱:1372722289@qq.com

# 1.本文涵盖了什么

本文包括如下内容:

1. 一台有公网ip的服务器。注意, 如果是自己组的服务器, 需要自己申请备案授权码, 本文不涵盖这部分内容。本文使用腾讯云服 务做示例。

- 1. 如何购买域名
- 2. 如何进行ICP备案和公安网备
- 3. 如何配置DNS解析
- 4. 如何方便地申请SSL证书,以及其他安全建议

## 2.准备事项

其次是选定自己的备案地。一般,备案地就是申请人当前所在的区域,而不是服务器所在的区域。例如,如果申请京网备,但是人在 上海,则不能正常备案。

 $\hat{m}$ 程主要涉及 $\bf{m}$ 次购买、三次备案,购买的分别是: 服务器、域名、DNS解析、SSL证书; 备案分别是: 域名备案、ICP备案、公安 网备。

2. 身处中国大陆。其他地区的,申请流程有所不同。本文也不涉及企业资质的申请。

## 3. 接下来要做什么

首先确定自己的需求。**仅有中国大陆IP需要做ICP网备**,也即如果你的服务器在国外,或者港澳台等地区,则不需要ICP网备。注 意,这和域名的注册地**无关**,即便域名在国外注册,服务器只要在中国大陆境内,就需要做ICP网备服务商才会接入,否则会被屏 蔽。

一般, Leom 一级域名最常见, 也最贵。 .cn 稍微便宜一点, 由中国管理。还有一些少见的域名, 例如 .xyz 、 .so 、 .club 等 等,可能会便宜一点。如果想长期持有域名,可以关注一下域名的续费,有可能有的域名第一年很便宜但是第二年就要交更多钱了。

其中,DNS解析和SSL证书都可以用**免费**的。所有备案**均免费**,无需支付任何费用。

接下来是流程:

3.1 购买域名和备案

可以在各种网站购买域名,这里就不推荐了,可以四处比对一下价格。**特别注意域名不区分大小写**。比如 sample.com 和 SAMPLE.COM 完全等价。

这里以腾讯云为例子,腾讯云的域名购买在[https://dnspod.cloud.tencent.com/,](https://dnspod.cloud.tencent.com/) 输入想要的域名,就可以查询了。不同的一级域名

价格不同。

什么是一级域名? 例如, tool.sample.com中,com是一级域名,sample是二级域名,tool是三级域名。

此外,如果在国内购买域名,是要备案的。这个备案非常简单,审核一般**几个小时**即可通过。在购买完域名后,即可在购买处进行 简单的备案,只需要准备**身份证**拍照上传即可。

**注意该步骤有冷却时间**,一般24h后才可以继续做ICP备案。

### 3.2 DNS解析

现在就可以使用域名而不是ip地址访问自己的网站了!怎么做到呢?那就是配置DNS解析。一般购买域名的服务商都会提供该功能, 比如腾讯云是使用DNSPOD来提供此服务的。网址是<https://console.cloud.tencent.com/cns>, 如图1. 接着点击购买的域名会跳转到 <https://console.dnspod.cn/dns/>, 界面如图2。

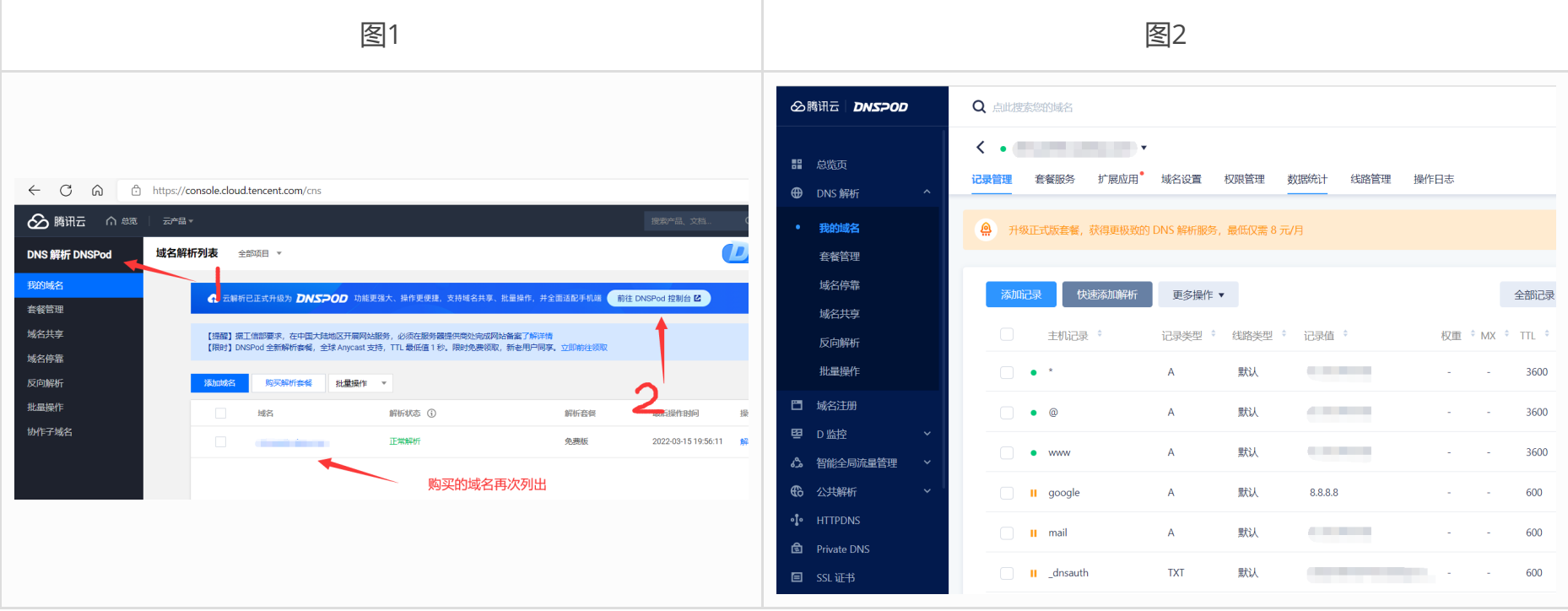

在这里你可以配置解析,配置规则在该页面也有说明,此处仅简单介绍一下A类解析,主要是用来解析ip地址的。 \* 是通配符, 表示 如果余下解析都不匹配,则返回该值; @ 是根解析,比如你买的域名是 sample.com , 那么该域名就会解析到 @ 所指代的ip上; www 是最常见的解析了, 访问 www.sample.com 时就会定向到该项指定的ip, 其他都类似。

注意这里的解析内容是完全可以自定义的,比如图2中就可以把 google.sampe.com 解析到Google上,这样访问 google.sampe.com 时就会访问Google的DNS服务器 (也就是 8.8.8.8 ), 但这么做没什么意义, 因为即使定位到别人的网站 上,也没有证书,第三方用户一下就能发现这个网址是假的. 但是确实可以这么解析过去。

ICP备案分两部分, 分别是: 代理商审批和地方通信管理部门审批。可以理解为, 用户提交材料, 交给代理商先审查一遍, 然后由代 理商提交给国家机关,由国家机关审核。这既方便了用户,也方便了国家。

此处我用的解析是免费的,有诸多限制,但是完全够用了。比如解析更新时间满、数量有上限、域名别名有限制、无法批量等等,此 处不涉及了。

虽然已经可以设置解析了,**但是如果没有ICP备案,网站接入会被拦截**。

3.3 可选项

如果你要开展全球业务(那也不会看这篇教程了吧,hh)可以购买CDN服务;如果你担心自己的网站被攻击,可以把网站代理出 去, 比如cloudflare (虽然变安全了, 但是用户体验也差了)

#### 3.4 ICP备案

这是本文的重中之重,也是最耗时间和最麻烦的地方。

首先你要选择备案地,确保本人在备案地,否则认证会不通过。备案地和服务器所在地无关,比如你可以买一个上海的服务器然后在 北京备案。

3.4.1 我可以不做ICP备案吗?

如果你使用中国大陆境内的服务器,那么必须做。否则服务商不接入,这个网站会显示未做备案,不能正常显示。如果要跳过ICP备 案,可以选购国外服务器,腾讯云、阿里云等都有卖。

3.4.2 代理商审核

代理商审核一般是1-2工作日,对个人来说,需要准备身份证。会有人脸识别和GPS定位等步骤,腾讯云是在小程序中来做认证的。 该步骤会合适申请人拥有该域名,所属服务器,申请人的身份,申请人的联系方式,网站的用途,申请人所在地和申请的备案地一 致。接着,服务商收到申请后会打电话确认,**请保持手机畅通**,早睡早起(我睡过了而错过了第一个电话,捂脸)。

一般,如果出现任何问题,例如网站简介不详细、联系地址不准确,客服就会和你沟通,不会将这些问题进入到下一环节。如果你有 任何问题, 例如不知道如何清晰准确地描述网站用途、不知道域名内容是否合规, 都可以询问客服。

3.4.3 地方通信管理部门审批

各个地方的流程略有区别,准备事项也略有不同,申请时长也不太一样。比如我申请时,北京的审核时长是15-20个工作日,所以务 必规划好自己的申请时间,避免错过重要事项,比如软工课要用的话,最晚第十二周左右就要申请了,再晚就来不及了(不过软工课 也不一定要自己准备一个域名)。

在审核过程中,会收到**备案核验短信**,收到后需要在**24小时内**到工信部管理系统(<https://beian.miit.gov.cn/>)确认。具体流程可以参 考:网站备案 [备案短信核验说明](https://cloud.tencent.com/document/product/243/13435)-备案后续流程-文档中心-腾讯云 (tencent.com). 完成该验证后,只需要等待了。该步骤一般不会接 到电话。

3.5. 恭喜!接着完善你的网站

恭喜你!走到该步骤,说明你的ICP备案已经顺利完成。此时,你已经可以用域名访问你的网站了。

登[录全国互联网安全管理服务平台](https://www.beian.gov.cn/portal/index.do) (beian.gov.cn),选择联网备案登录,依照引导注册和登录。也支持外部链接登录,比如如果你有 国家政务平台的账号,可以用国家政务平台的账号登入公安部平台,然后用公安部平台的认证登入全国互联网安全管理服务平台。看 起来很绕,但实际上核心id都是你的身份证号,如果你想少注册一个账号就这么干吧。

但是,同时你也有义务维护好你的网站,你必须在网站下方悬挂ICP备案标识,代码示例如下:

1 <a href="https://beian.miit.gov.cn/" target=" blank">你的备案号</a>

当然这样直接挂上去并不好看,可以加入 text-align:center; 来居中、添加 hover 属性来设置鼠标悬浮时变色等等,就可以自由 发挥了。

至此,你的网站已经合法啦! (除非你干坏事 \_(:з )∠) )但是,她也就暴露在了公网环境下。如果你的域名选的很有寓意, 说不 定会被某些坏人盯上,所以已要注意保护自己的网站。

此外,虽然你的网站可以正常访问了,但是最好还要继续做公安网备。虽然我参看了各处教程,都没有说该步骤是强制的,而是说**网 站开通后30日内**进行公安备案。该步骤耗时不太长(相比于ICP备案),而且备案期间不影响正常使用,所以我强烈建议要做公安网 备。

3.6 公安网备

公安网备的审批不影响网站的正常接入。

```
1 <div style="width:300px;margin:0 auto; padding:20px 0;">
      <a target="_blank" href="http://www.beian.gov.cn/portal/registerSystemInfo?
  recordcode=10000000000001" style="display:inline-block;text-decoration:none;height:20px;line-
  height:20px;">
          <img src="" style="float:left;"/>
          <p style="float:left;height:20px;line-height:20px;margin: 0px 0px 0px 5px; color:#939393;">京公
  网安备 10000000000001号</p>
2
3
4
```
公安网备时需要再次填写网站用途并且选定网站类型,特别需要注意的是,网站的功能需要仔细选择。比如是否是交互式网站,是否 涉及盈利,是否涉及医疗保健行业等等。

在成功后,需要悬挂公安网备的备案标识,该标识的**格式更加严格**。

备案成功后可以在对应的网站信息页下载html代码 (此处 100000000000001 换成你的备案号):

# 4. 如何让自己的网站变得安全

这里不会事无巨细的说如何做,但是可以提供几点仅供参考的注意事项。

</a>  $6 \lt /div>$ 5

### 4.1 SSL证书

给自己的网站配备SSL证书吧! 在《在软件工程课中配置SSL证书》一文中, 已经介绍过了文件验证的方式申请SSL证书。而里面也提 到了,DNS方式验证会更加方便。由于这个网站已经完全属于你名下,所以你可以通过配置DNS解析的方式来申请SSL证书。

具体流程非常简单,以腾讯云为例:

进入网站<https://cloud.tencent.com/>, 不要在主页直接搜索"SSL证书", 那里购买页面的整数都非常贵, 而我们的目的是免费申 请。选择右上角的控制台(图3), 接着在控制台中搜索SSL证书(图4);然后点击申请免费证书(图5), 选择一个免费证书。

接下来,填写必要的信息,密码留空表示自动生成。验证方式选择**自动添加DNS解析验证**。这样,只需要数分钟就可自动验证完 成。在图2中, 最后一条解析就是用于验证的解析。

好好管理自己的服务器, 关闭不需要的端口。可以试着用 nmap 扫一扫自己的网站。课上老师还以开玩笑的口吻说这是黑客必备工 具,实际上它也确实强大,可以扫描服务器开放了哪些端口,端口可能提供何种服务,协议版本是什么——接下来就可以根据协议版 本去找该版本的漏洞。所以尽量不要开放过多的端口,每个端口都是一道门。

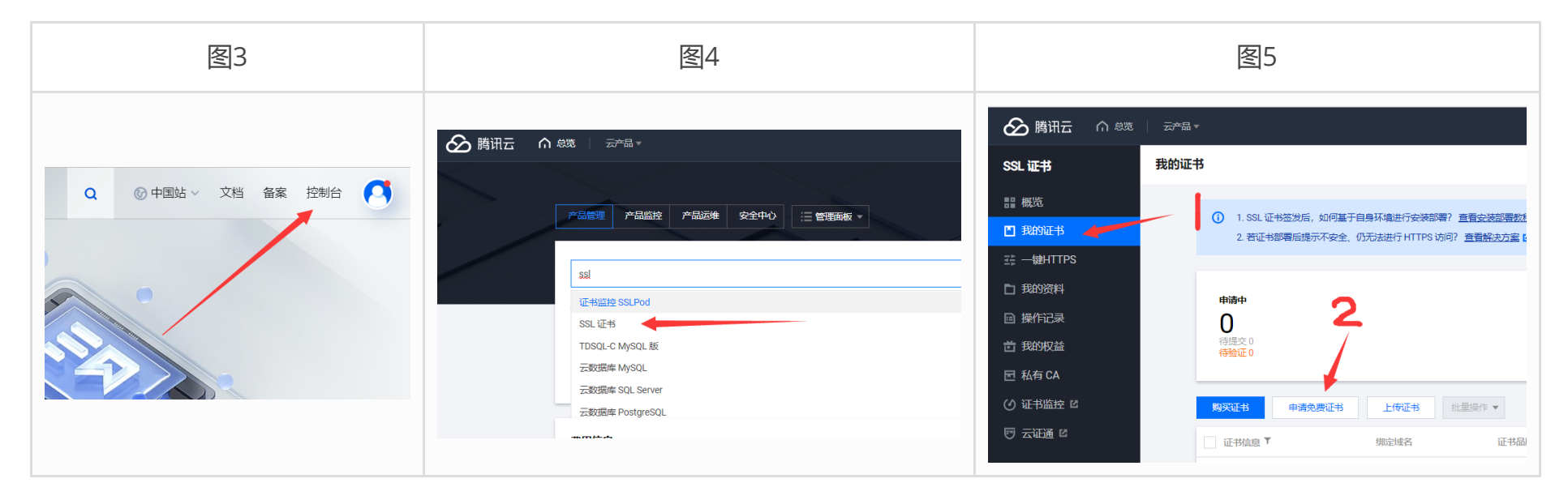

一般的服务器都会设置ssh功能方便远程连接,你可以试试登录自己的服务器时故意试错几次密码,接着你会收到一封邮件,警告你 服务器可能遭受攻击。腾讯云有这种服务,还提供其他告警功能,例如入网速率过高、CPU负荷过高等,超过阈值会给你发短信或者 邮件提醒。

拿到SSL证书之后,就可以http变https啦!

#### 4.2 防火墙

4.3 告警

#### 4.4 代理

可以把自己的网站代理给第三方,比如Cloudflare。既能做CDN也能防范网站攻击,虽然变得安全了但可能用户体验变差(因为访问 时会有人机验证),而且收费。

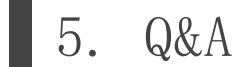

1. Q: 如果我在腾讯云做了备案,想用阿里云的服务器,可以吗?

A: 可以,你需要接入备案。参考:网站备案 接入备案相关-常见问题-文档中心-腾讯云 [\(tencent.com\)](https://cloud.tencent.com/document/product/243/43878)

2. Q: 这个网站我不想要了,我需要做什么吗?

A: 需要! 非常需要! 主动注销备案不是法律上的必要流程, 但是旧的备案信息若不删除, 后续有人买了该域名, 则可能直接使 用你的信息做违法犯罪活动!所以如果网站不使用了、域名不属于自己了,一定要去注销备案!

3. Q: ip地址变更了需要重新备案吗?

A: 需要。

4. Q: 自己组的服务器, 或者用的学校的服务器, 如何备案?

A: 没有代理商给你帮忙了,你可能需要主动联系工信部或者地方通信管理部门进行审批,具体细节我就不清楚了。如果你实在 有类似需求但是不想弄得很麻烦,你也许可以购买大流量轻量级服务器做流量转发,转发端(在服务商)做备案,把多数后端例 如数据库放在自己的服务器上。

5. Q: 域名好贵, 服务器好贵, 能退款吗?

A: 我不知道啊, 问服务商呗 (:з )∠), 一般服务器可以域名不行(不过有的买长期的是真的划算, 提前做好规划, 此外能免 费的就白嫖!比如SSL证书、DNS解析)

- 1. 腾讯云,备案详细流程和指引: 网站备案简介*[网站备案购买指南](https://cloud.tencent.com/document/product/243)*网站备案操作指南-腾讯云 (tencent.com)
- 2. 腾讯云各地备案用时估计:网站备案 备案审核-常见问题-文档中心-腾讯云 [\(tencent.com\)](https://cloud.tencent.com/document/product/243/19650#.E5.A4.87.E6.A1.88.E5.AE.A1.E6.A0.B8.E6.B5.81.E7.A8.8B.E9.9C.80.E8.A6.81.E5.A4.9A.E9.95.BF.E6.97.B6.E9.97.B4.EF.BC.9F)
- 3. 经营性质备案:网站备案 [经营性备案常见问题](https://cloud.tencent.com/document/product/243/19624)-备案后续流程-文档中心-腾讯云 (tencent.com)

## 6. 参考链接和类似教程